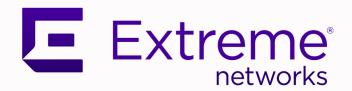

## ExtremeLocation Essentials Release Notes

Version 3.0

9037035-00 May 2021

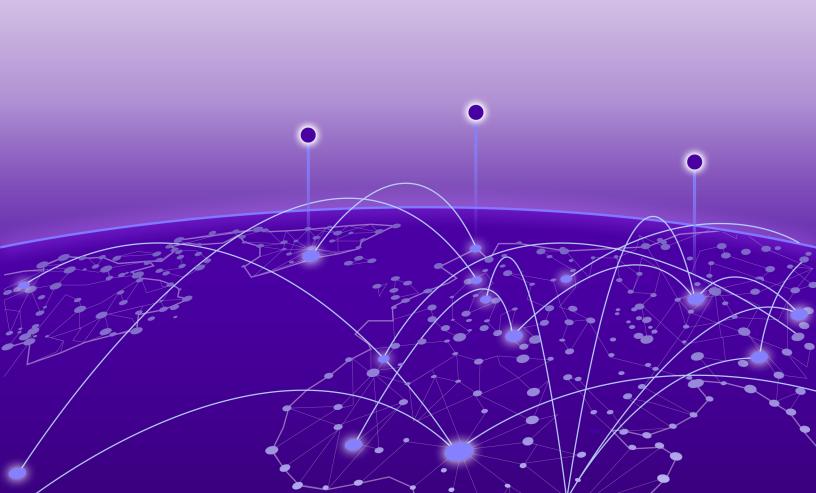

Copyright © 2021 Extreme Networks, Inc. All rights reserved.

#### **Legal Notice**

Extreme Networks, Inc. reserves the right to make changes in specifications and other information contained in this document and its website without prior notice. The reader should in all cases consult representatives of Extreme Networks to determine whether any such changes have been made.

The hardware, firmware, software or any specifications described or referred to in this document are subject to change without notice.

#### **Trademarks**

Extreme Networks and the Extreme Networks logo are trademarks or registered trademarks of Extreme Networks, Inc. in the United States and/or other countries.

All other names (including any product names) mentioned in this document are the property of their respective owners and may be trademarks or registered trademarks of their respective companies/owners.

For additional information on Extreme Networks trademarks, see: www.extremenetworks.com/company/legal/trademarks

#### **Open Source Declarations**

Some software files have been licensed under certain open source or third-party licenses. Enduser license agreements and open source declarations can be found at: https://www.extremenetworks.com/support/policies/open-source-declaration/

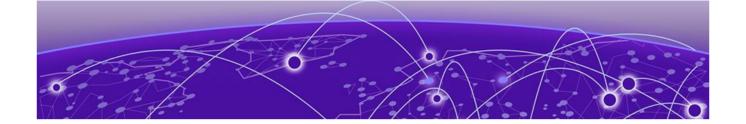

# **Table of Contents**

| Preface                            |   |
|------------------------------------|---|
| Text Conventions                   |   |
| Documentation and Training         |   |
| Getting Help                       |   |
| Subscribe to Service Notifications |   |
| Providing Feedback                 |   |
| Release Notes                      |   |
| New Features                       | 3 |
| Open Defects                       |   |
| Defects Closed                     |   |

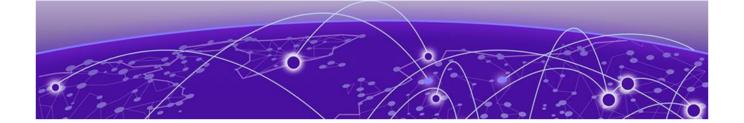

## **Preface**

This section describes the text conventions used in this document, where you can find additional information, and how you can provide feedback to us.

### **Text Conventions**

Unless otherwise noted, information in this document applies to all supported environments for the products in question. Exceptions, like command keywords associated with a specific software version, are identified in the text.

When a feature, function, or operation pertains to a specific hardware product, the product name is used. When features, functions, and operations are the same across an entire product family, such as ExtremeSwitching switches or SLX routers, the product is referred to as *the switch* or *the router*.

**Table 1: Notes and warnings** 

| Icon       | Notice type | Alerts you to                                           |
|------------|-------------|---------------------------------------------------------|
| -          | Tip         | Helpful tips and notices for using the product          |
| <b>600</b> | Note        | Useful information or instructions                      |
| -          | Important   | Important features or instructions                      |
| 1          | Caution     | Risk of personal injury, system damage, or loss of data |
| <u> </u>   | Warning     | Risk of severe personal injury                          |

Table 2: Text

| Convention                             | Description                                                                                                    |
|----------------------------------------|----------------------------------------------------------------------------------------------------|
| screen displays                        | This typeface indicates command syntax, or represents information as it is displayed on the screen.                                                                                                    |
| The words <i>enter</i> and <i>type</i> | When you see the word <i>enter</i> in this guide, you must type something, and then press the Return or Enter key. Do not press the Return or Enter key when an instruction simply says <i>type</i> .           |
| Key names                              | Key names are written in boldface, for example <b>Ctrl</b> or <b>Esc</b> . If you must press two or more keys simultaneously, the key names are linked with a plus sign (+). Example: Press <b>Ctrl+Alt+Del</b> |
| Words in italicized type               | Italics emphasize a point or denote new terms at the place where they are defined in the text. Italics are also used when referring to publication titles.                                                      |
| NEW!                                   | New information. In a PDF, this is searchable text.                                                                                                    |

#### **Table 3: Command syntax**

| Convention    | Description                                                                                                    |  |
|---------------|----------------------------------------------------------------------------------------------------|--|
| bold text     | Bold text indicates command names, keywords, and command options.                                                                                                    |  |
| italic text   | Italic text indicates variable content.                                                                                                    |  |
| [ ]           | Syntax components displayed within square brackets are optional. Default responses to system prompts are enclosed in square brackets.                                                    |  |
| { x   y   z } | A choice of required parameters is enclosed in curly brackets separated by vertical bars. You must select one of the options.                                                            |  |
| ж   у         | A vertical bar separates mutually exclusive elements.                                                                                                    |  |
| < >           | Nonprinting characters, such as passwords, are enclosed in angle brackets.                                                                                                    |  |
|               | Repeat the previous element, for example, member [member].                                                                                                    |  |
|               | In command examples, the backslash indicates a "soft" line break. When a backslash separates two lines of a command input, enter the entire command at the prompt without the backslash. |  |

## **Documentation and Training**

Find Extreme Networks product information at the following locations:

Current Product Documentation

Release Notes

Hardware and software compatibility for Extreme Networks products

Extreme Optics Compatibility

Other resources such as white papers, data sheets, and case studies

Extreme Networks offers product training courses, both online and in person, as well as specialized certifications. For details, visit www.extremenetworks.com/education/.

Getting Help Preface

### **Getting Help**

If you require assistance, contact Extreme Networks using one of the following methods:

#### Extreme Portal

Search the GTAC (Global Technical Assistance Center) knowledge base; manage support cases and service contracts; download software; and obtain product licensing, training, and certifications.

#### The Hub

A forum for Extreme Networks customers to connect with one another, answer questions, and share ideas and feedback. This community is monitored by Extreme Networks employees, but is not intended to replace specific guidance from GTAC.

#### Call GTAC

For immediate support: (800) 998 2408 (toll-free in U.S. and Canada) or 1 (408) 579 2826. For the support phone number in your country, visit: www.extremenetworks.com/support/contact

Before contacting Extreme Networks for technical support, have the following information ready:

- Your Extreme Networks service contract number, or serial numbers for all involved Extreme Networks products
- A description of the failure
- A description of any actions already taken to resolve the problem
- A description of your network environment (such as layout, cable type, other relevant environmental information)
- Network load at the time of trouble (if known)
- The device history (for example, if you have returned the device before, or if this is a recurring problem)
- Any related RMA (Return Material Authorization) numbers

#### Subscribe to Service Notifications

You can subscribe to email notifications for product and software release announcements, Vulnerability Notices, and Service Notifications.

- 1. Go to www.extremenetworks.com/support/service-notification-form.
- 2. Complete the form (all fields are required).
- 3. Select the products for which you would like to receive notifications.

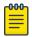

#### Note

You can modify your product selections or unsubscribe at any time.

4. Select Submit.

## **Providing Feedback**

The Information Development team at Extreme Networks has made every effort to ensure the accuracy and completeness of this document. We are always striving to improve our documentation and help

Preface Providing Feedback

you work better, so we want to hear from you. We welcome all feedback, but we especially want to know about:

- Content errors, or confusing or conflicting information.
- Improvements that would help you find relevant information in the document.
- Broken links or usability issues.

If you would like to provide feedback, you can do so in three ways:

- In a web browser, select the feedback icon and complete the online feedback form.
- Access the feedback form at https://www.extremenetworks.com/documentation-feedback/.
- Email us at documentation@extremenetworks.com.

Provide the publication title, part number, and as much detail as possible, including the topic heading and page number if applicable, as well as your suggestions for improvement.

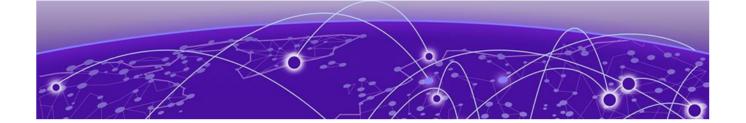

## **Release Notes**

New Features on page 8
Open Defects on page 8
Defects Closed on page 9

### **New Features**

ExtremeLocation Essentials 3.0 provides several new features and improvements.

**Table 4: Features and improvements** 

| Feature                                                                                                  | Description                                                                                                    |
|----------------------------------------------------------------------------------------------------|----------------------------------------------------------------------------------------------------|
| AP302W support added in ExtremeLocations Essentials 3.0.                                                 | Presence, Zone, Asset Tracking, and BLE Beacon can now be enabled on AP302W loaded with IQE 10.3r2.                                                                                                    |
| Client data deleted in ExtremeCloud IQ is also not available in ExtremeLoctation Essentials version 3.0. | If a client's data is deleted in ExtremeCloud IQ, all configured, cached, Live, and Historical data related to that client is also deleted from ExtremeLocation Essentials version 3.0.                                                                                                    |
| VIQ Resets selected in ExtremeCloud IQ also clears data in ExtremeLocation Essentials version 3.0.       | If Reset VIQ is selected in ExtremeCloud IQ, all configured data for locations, devices, and clients is cleared from ExtremeLocation Essentials version 3.0. In addition, all cached, Live, and Historical data related to that VIQ is cleared from ExtremeLocation Essentials version 3.0. |

## **Open Defects**

The following defects are open in ExtremeLocation Essentials 3.0

| Product:  | ExtremeLocation Essentials                                                                              | Reported in Release: | ExtremeLocation Essentials 3.0 |
|-----------|----------------------------------------------------------------------------------------------------|----------------------|--------------------------------|
| ID:       | XLOC-614                                                                                                |                      |                                |
| Severity: | 2-Major                                                                                                 |                      |                                |
| Symptom:  | On reset of VIQ, Live Devices were not being cleared on the ExtremeLocation Essentials > Summary page . |                      |                                |
| Product:  | ExtremeLocation Essentials                                                                              | Reported in Release: | ExtremeLocation Essentials 3.0 |
| ID:       | XLOC-609                                                                                                |                      |                                |

Release Notes Defects Closed

| Severity: | 2-Major                                                                                                    |
|-----------|----------------------------------------------------------------------------------------------------|
|           | Devices added to a floor that does not have the proper floor plan were failing to get added to ExtremeLocation Essentials and do not display on the AP Device tab. |
|           |                                                                                                    |

## **Defects Closed**

The following defects, which were previously disclosed as open, are resolved in ExtremeLocation Essentials 3.0.

| Product:  | ExtremeLocation Essentials                                                                                                    | Reported in Release: | ExtremeLocation Essentials 2.0 |
|-----------|----------------------------------------------------------------------------------------------------|----------------------|--------------------------------|
| ID:       | XLOC-480                                                                                                    |                      |                                |
| Severity: | 2-Major                                                                                                    |                      |                                |
| Symptom:  | Rescaling of floorplans in ExtremeCloud IQ are not reflected in ExtremeLocation Essentials, resulting in incorrect floor bounds in ExtremeLocation Essentials.                                                                                                    |                      |                                |
| Product:  | ExtremeLocation Essentials                                                                                                    | Reported in Release: | ExtremeLocation Essentials 2.0 |
| ID:       | CFD-5826                                                                                                    |                      |                                |
| Severity: | 3- Moderate                                                                                                    |                      |                                |
| Symptom:  | Issues were occuring with the Location map, including a blue square being displayed and the perimeter not displaying on the map. Use the below credential and check Site "KK-test", "KK-Floor". Customer Name: ExtremeNetworks *Select "Manage Network" VIQ Name: VHM-MRYGKRJP zebrasmtp+foree@gmail.com/FKrvvBK68ZTf |                      |                                |
| Product:  | ExtremeLocation Essentials                                                                                                    | Reported in Release: | ExtremeLocation Essentials 1.0 |
| ID        | XLOC-411                                                                                                    |                      |                                |
| Severity  | 2-Major                                                                                                    |                      |                                |
| Symptom:  | The Dashboard is failing to load when all the widgets are selected. Increased size limit to correct this issue.                                                                                                    |                      |                                |